$\bigcirc$   $\bigcirc$   $\bigcirc$   $\bigcirc$  ifes)  $+375(25)777-81-77$ Продвигаем в России, Беларуси, Европе, США  $\boxtimes$  [info@seodev.by](mailto:info@seodev.by) 80 f w 1 68 Q

<span id="page-0-0"></span>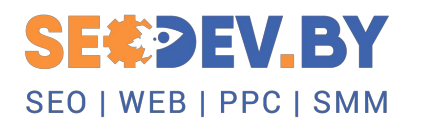

 $B<sub>L</sub>$ 

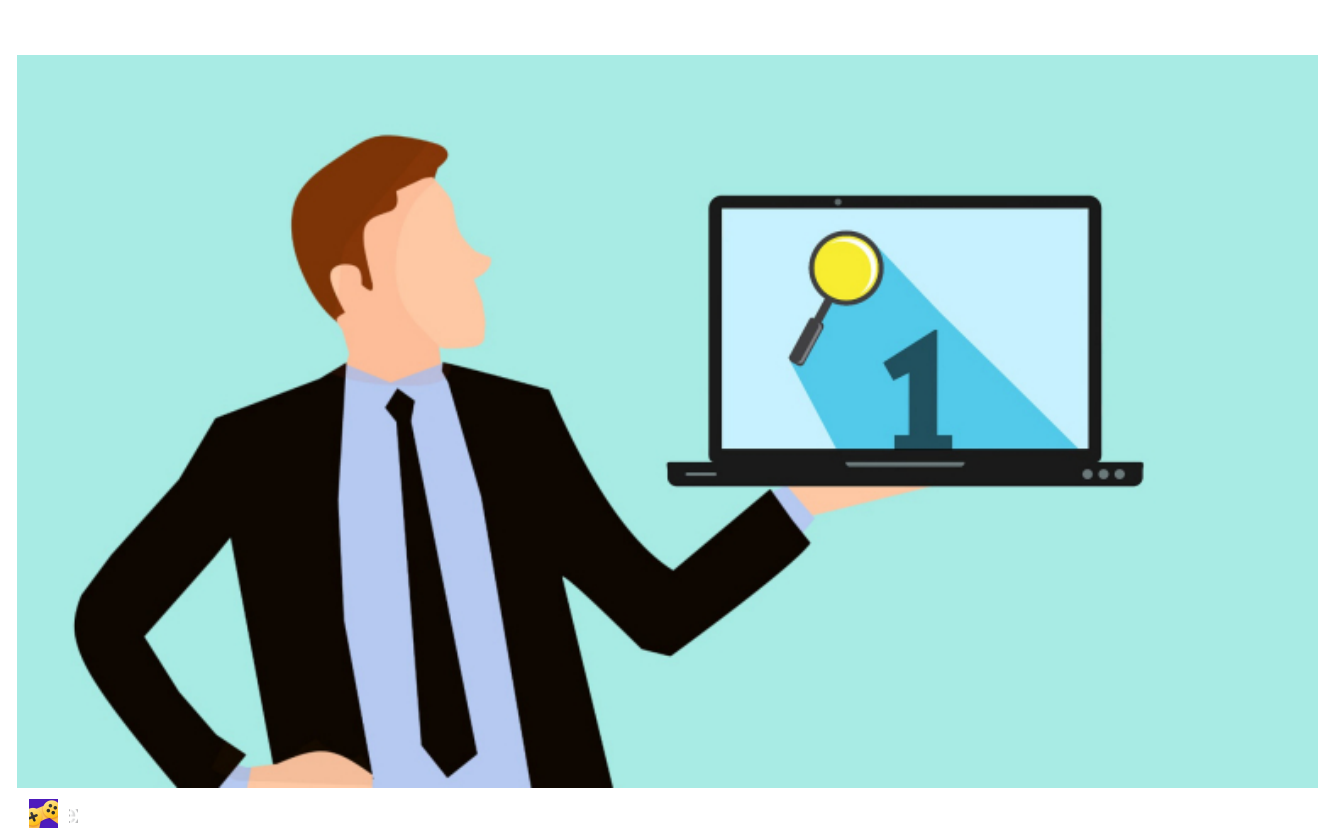

# Вебвизор

SEO [ТЕРМИНЫ](https://seodev.by/seo-terminy/) СТАТЬИ О [ПРОДВИЖЕНИИ](https://seodev.by/seo-blog/) САЙТОВ | 28.08.2021 | [ADMIN](https://seodev.by/author/admin/)

Главная [страница](https://seodev.by/) ➤ SEO [термины](https://seodev.by/seo-terminy/) ➤ Вебвизор

Содержание [[Скрыть\]](#page-0-0)

 Что такое Вебвизор Как настроить Вебвизор в Яндекс.Метрике Что можно анализировать Вопрос-ответ о Вебвизоре

[5](#page-9-0) Выводы

Применение всех доступных инструментов веб-аналитики повышает шансы на успешное продвижение сайта в поиске и эффективность рекламных кампаний. Вебвизор Яндекс.Метрики предлагает ряд возможностей для вебмастеров и владельцев сайтов. Стоит разобраться, как настроить счетчик, почему важно регулярно отслеживать визиты и какие параметры анализировать.

### <span id="page-1-0"></span>Что такое Вебвизор

[Вебвизор](https://seodev.by/goto/https://romi.center/ru/learning/article/yandex-metrica-webvisor-features-and-life-hacks/) – инструмент Яндекс.Метрики для анализа поведения посетителей сайта. Все действия записываются – их можно посмотреть как видео. На экране отражены клики мышкой, время бездействия, краткое описание, указаны страницы входа и выхода. Вебмастер получает информацию о характеристиках устройства, версии браузера, местоположении пользователя.

Основное преимущество Вебвизора – можно отслеживать активность посетителей от начала и до конца визита. Администратор сайта наблюдает за каждым шагом – от открытия страницы до нажатия кнопок и задержки на разных блоках с контентом.

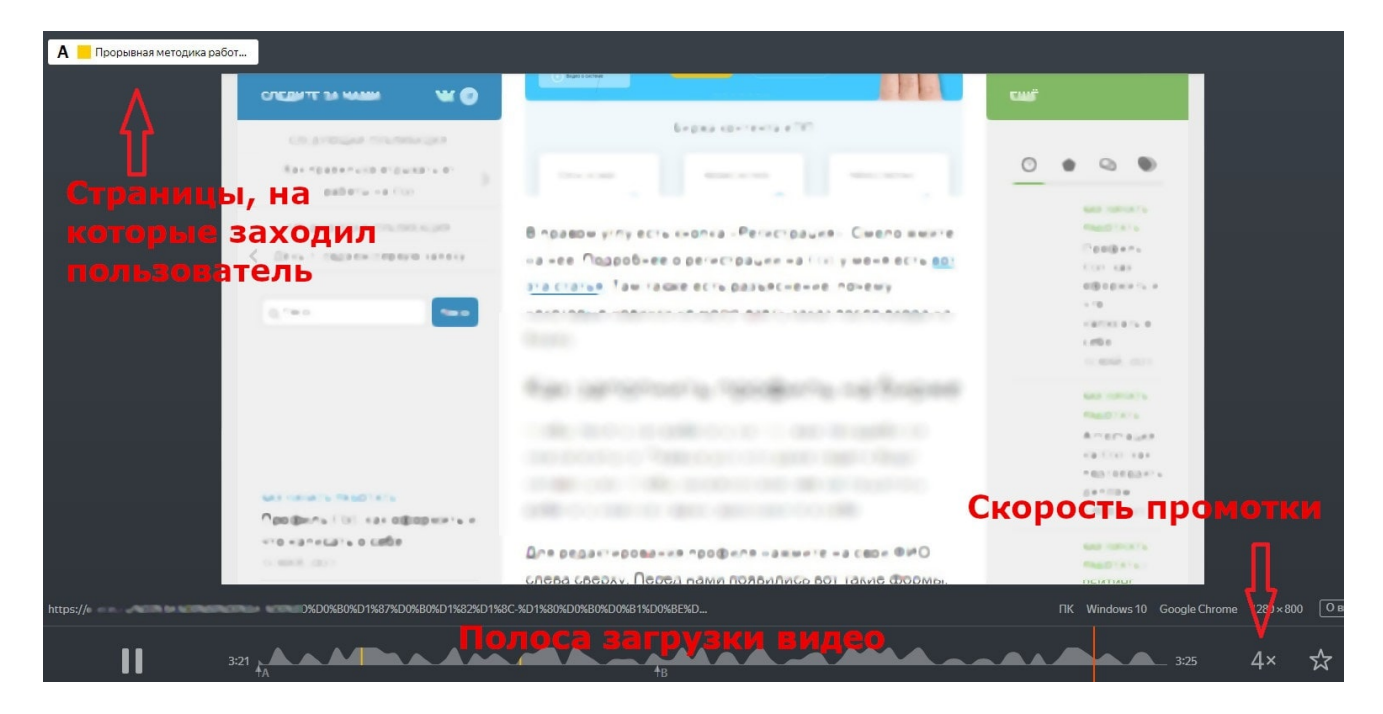

Задачи, для которых используют Вебвизор:

- Повышение конверсии страниц. Детальная статистика визита даёт подробную информацию о поведении пользователя. Вебмастер знает, на каких блоках посетители заостряют внимание, а какие – проматывают.
- Тест элементов дизайна. Посетители заходят на сайт с разных устройств, поэтому администратору проще выявить съезжающие блоки или неправильное отображение слайдеров на смартфонах, десктопах и планшетах с разными ОС.
- Выявление ошибок. Любые серьёзные правки стоит проверять с помощью Вебвизора. Так можно исключить сбои при увеличении картинок, заполнении форм, закрытии всплывающих окон.
- Улучшение юзабилити. К примеру, Вебвизор позволяет оценить удобство элементов навигации. Если выпадающее меню не открывается при наведении, возможно, стоит разобраться с кодом элемента или плагином.
- Оценка намерений пользователей. У потенциальных клиентов может вызвать недоверие картинка с фотостока или неверно подобранный призыв к действию. Меняя элементы сайта, и отслеживая новые визиты, вебмастер облегчает путь клиента к покупке.

Для анализа посещений инструмент предоставляет данные об источниках переходов, времени, продолжительности визитов. Активность пользователей оценивается по времени пребывания на сайте и количеству действий – кликам, переходам по ссылкам.

# <span id="page-2-0"></span>Как настроить Вебвизор в Яндекс.Метрике

Настраивать Вебвизор стоит перед установкой счётчика Яндекс.Метрики на сайт. Для этого выполните последовательность действий:

Зарегистрируйтесь в системе Яндекс. Чтобы войти в Вебвизор Яндекс.Метрики, нужно посетить страницу https://metrika.yandex.ru/list. Здесь отображены все счетчики, зарегистрированные на аккаунт.

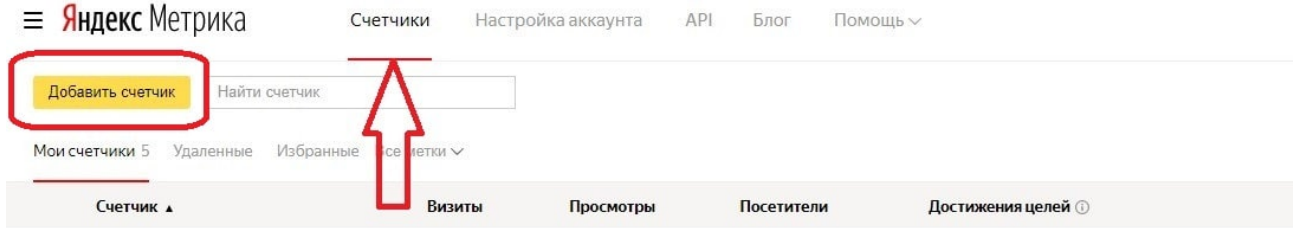

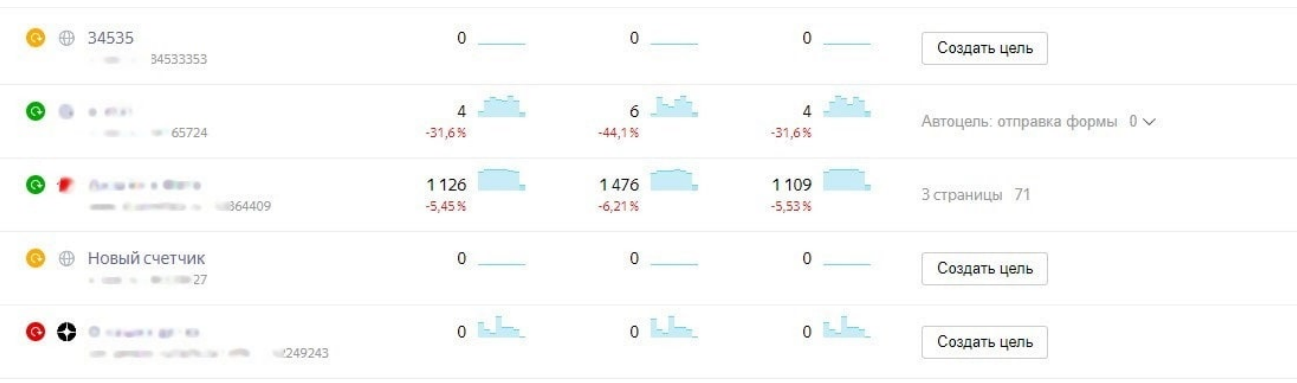

Открыть сервис Яндекс.Метрика и в левом верхнем углу найти кнопку «Добавить счетчик».

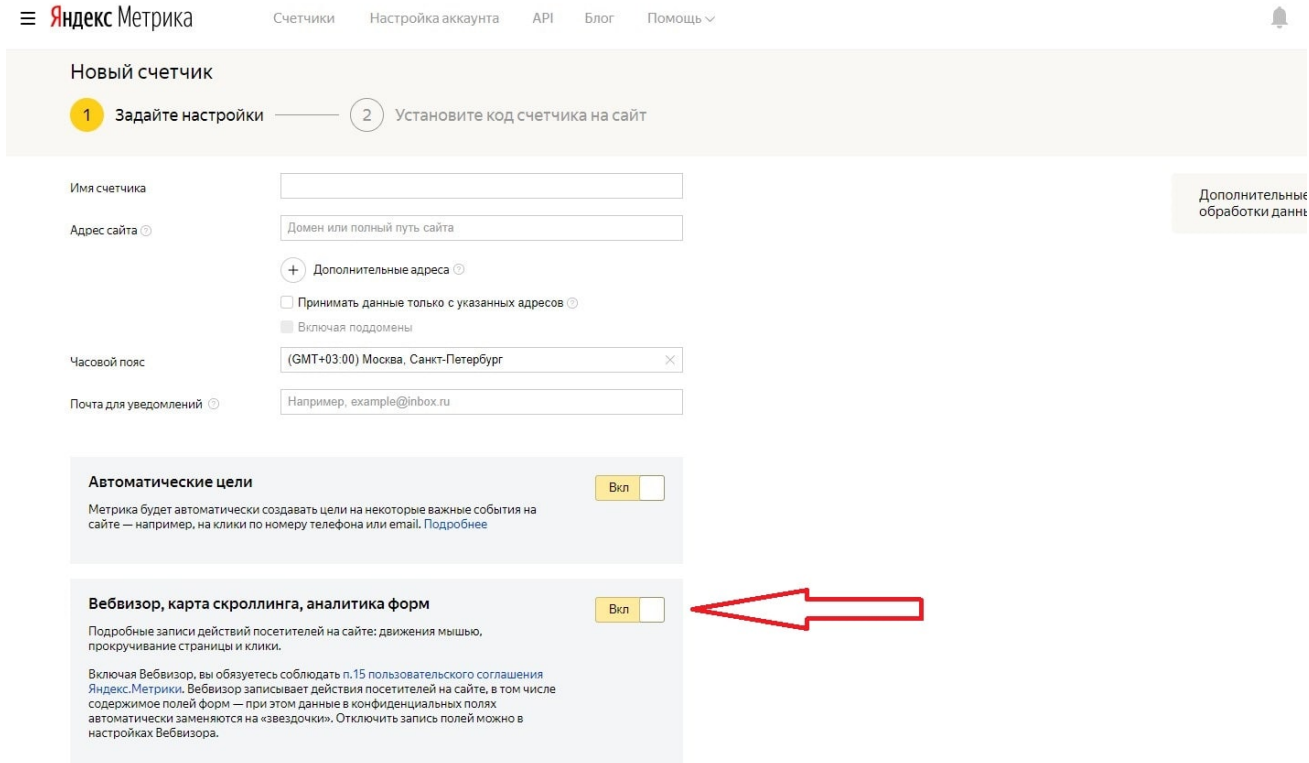

В настройках счётчика нажать ползунок «Вебвизор, карта скроллинга, аналитика форм».

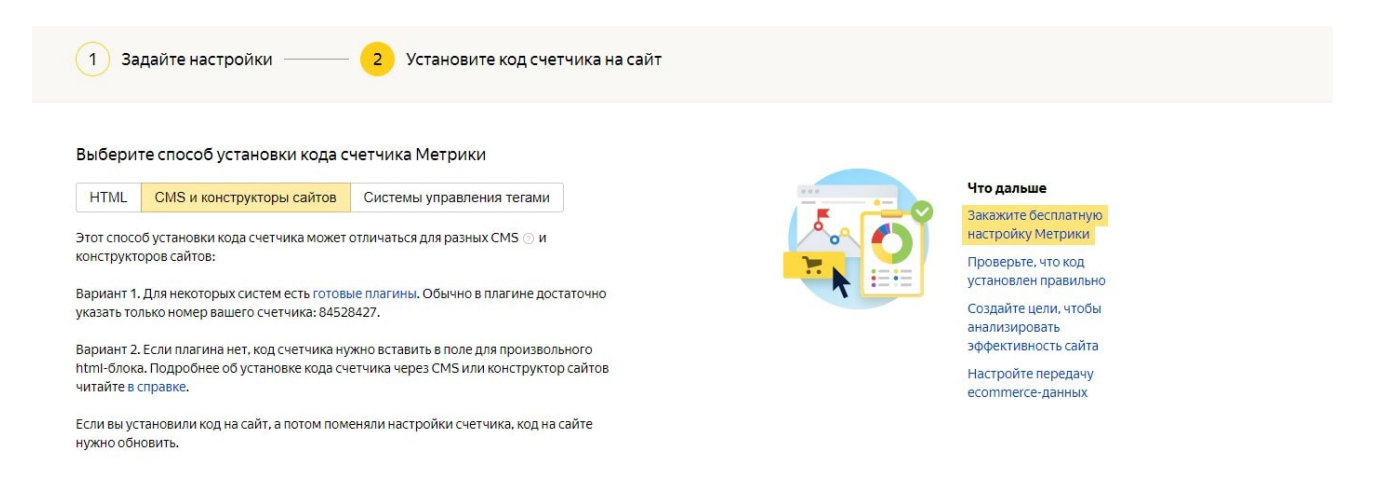

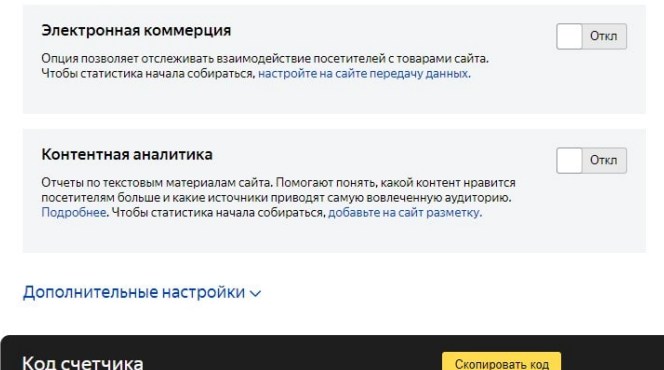

Когда счётчик будет добавлен, можно перейти к его установке и дальнейшей настройке Вебвизора. Перед установкой кода Вебвизора на сайт можно включить опции «Электронная коммерция» (отслеживает взаимодействие с товарами) и «Контентная аналитика» (помогает оценить эффективность текстовых материалов).

После установки счётчика на сайт Яндекс.Метрика будет записывать все визиты дольше 15 секунд. Данные о новом посетителе можно увидеть в течение 10 минут после его ухода с сайта.

Задать дополнительные настройки можно прямо из кабинета счётчика. Для этого нужно нажать «Настройки» в левом меню и выбрать вкладку «Вебвизор». Здесь есть возможность включить обновленный плеер Вебвизор 2.0 с удобным интерфейсом. Дополнительно вебмастеру предлагается возможность записывать все поля – если не включить эту опцию, система будет игнорировать нажатия клавиш пользователем.

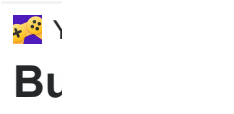

### <span id="page-4-0"></span>Что можно анализировать

Данные Вебвизора – крайне важная информация для маркетологов. Она позволяет найти недоработки дизайна или юзабилити сайта, усилить контент и узнать о намерениях посетителей. Инструмент помогает провести детальный анализ работы ресурса и выбрать дальнейшую стратегию продвижения.

#### Поисковые запросы

Во вкладке со списком записанных визитов представлены поисковые фразы, по которым посетители находили сайт. В большинстве случаев это низкочастотные запросы, которые почти не повторяются. По ним можно понять, чего хотят посетители сайта. Статистика фраз позволяет получать ценную информацию о нуждах своих клиентов.

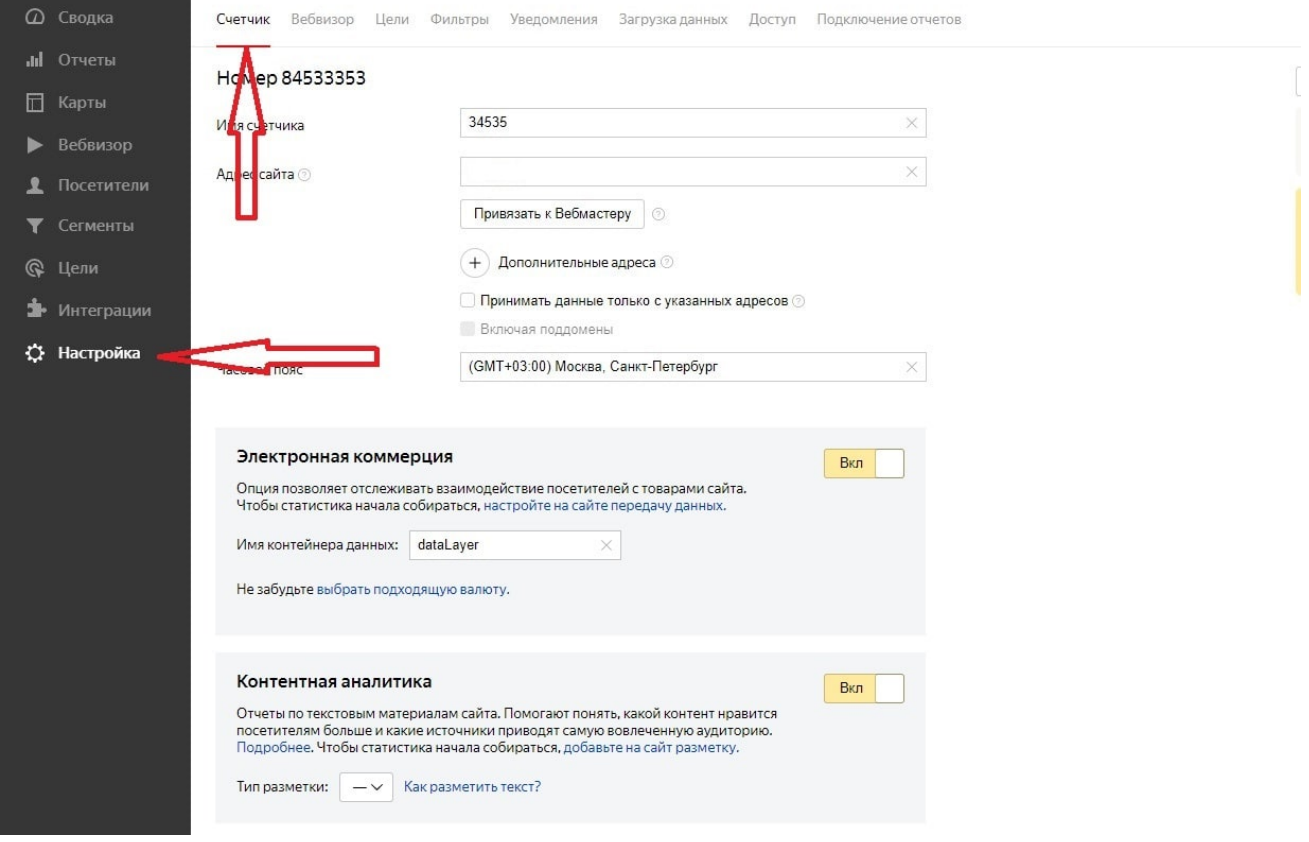

#### Глубина прокрутки страницы

Вебвизор показывает, до какой части веб-документа долистал пользователь. Возможно, просмотрев лишь 30% страницы, он получил ответ и ушел с сайта. Или наоборот, не увидел ничего полезного и стал искать информацию у конкурентов. Глубина прокрутки помогает понять, какие части контента больше интересуют вашу целевую аудиторию.

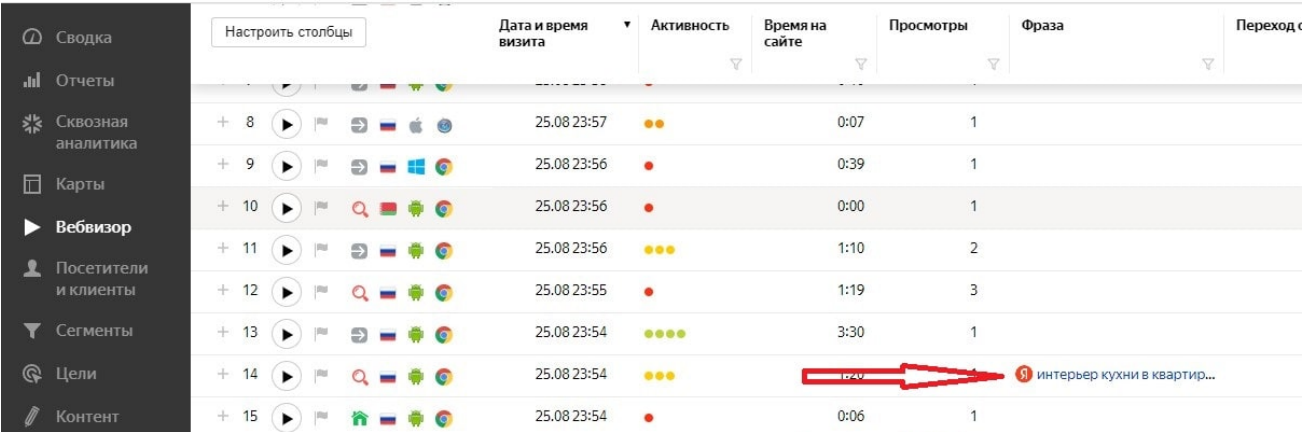

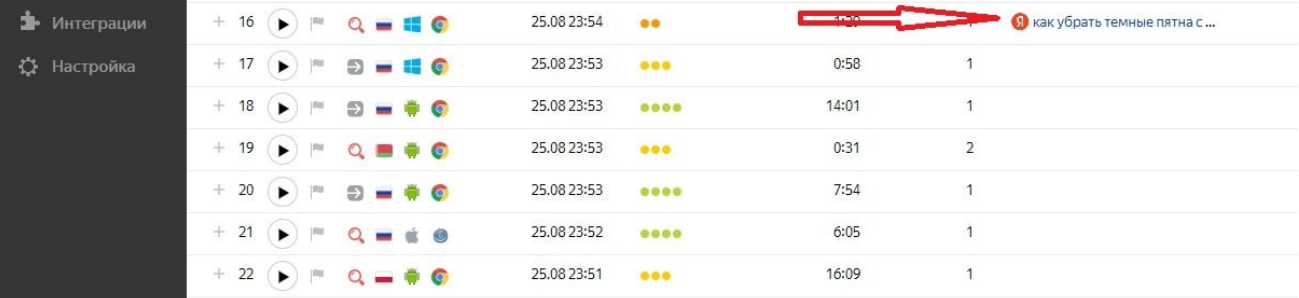

#### Движения курсора

В Вебвизоре Яндекс.Метрики есть удобная функция – отслеживание курсора мышки. Пользователь может наводить его на интересующий контент, выделять текст, пролистывать слайдеры. Расположение курсора помогает понять, в каких местах сайта лучше разместить рекламные предложения, какие надписи стоит увеличить или сделать ярче.

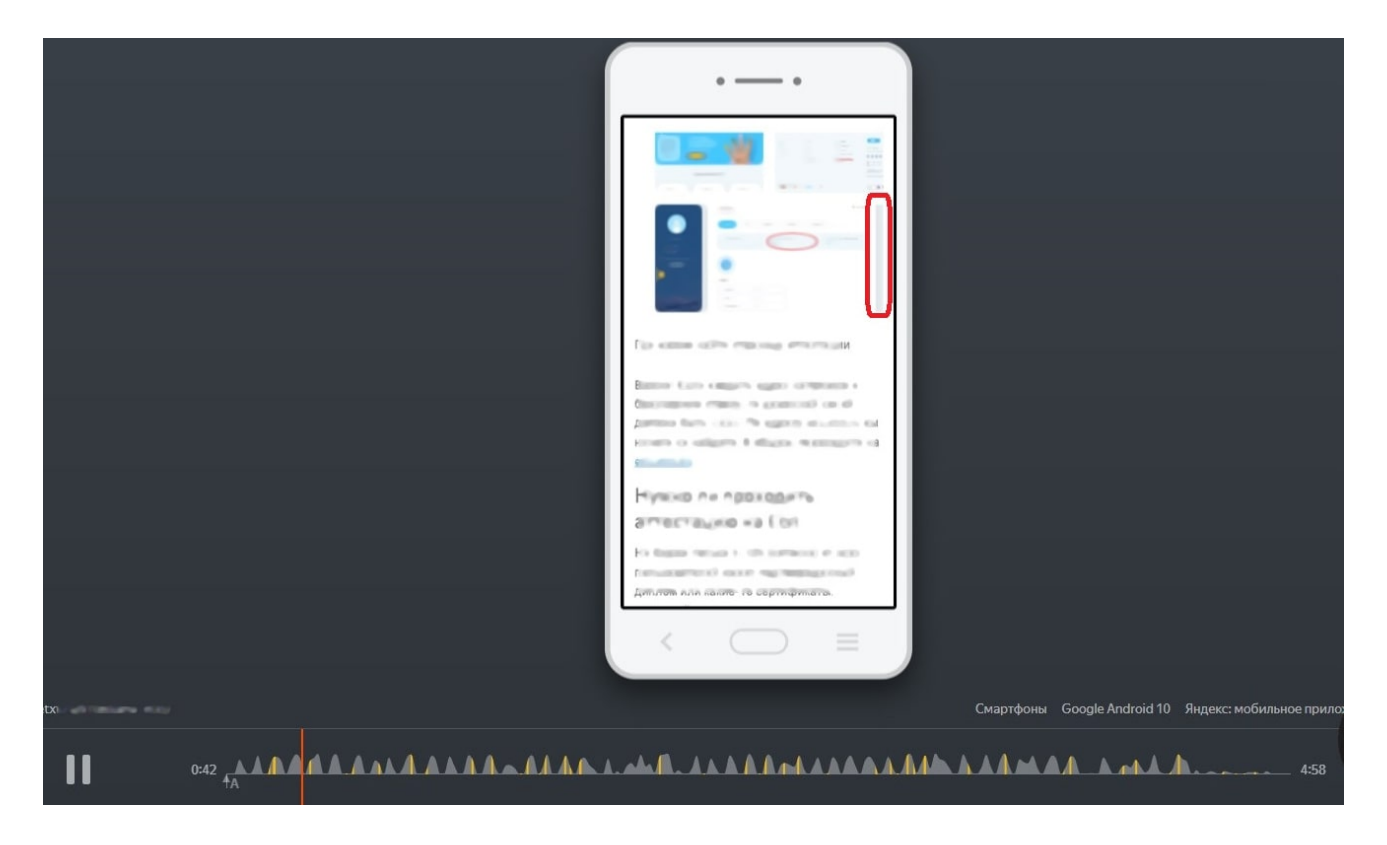

#### Перемотка записи и просмотр кликов

Записи визитов можно прокручивать, нажимая на нижнюю полосу загрузки. Жёлтые вертикальные полосы на ней означают клики или нажатия клавиш. При наведении курсора на нижнюю полосу можно отслеживать точное время визита, в которое пользователь сделал определенное действие.

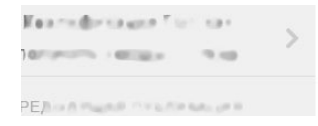

чтооы оез проолем наити копираитера для саита или соцсетеи, уделите время поиску в разных источниках. Не отчаивайтесь, если наткнулись на одного-двух халтурщиков/перекупов.

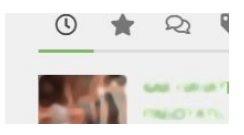

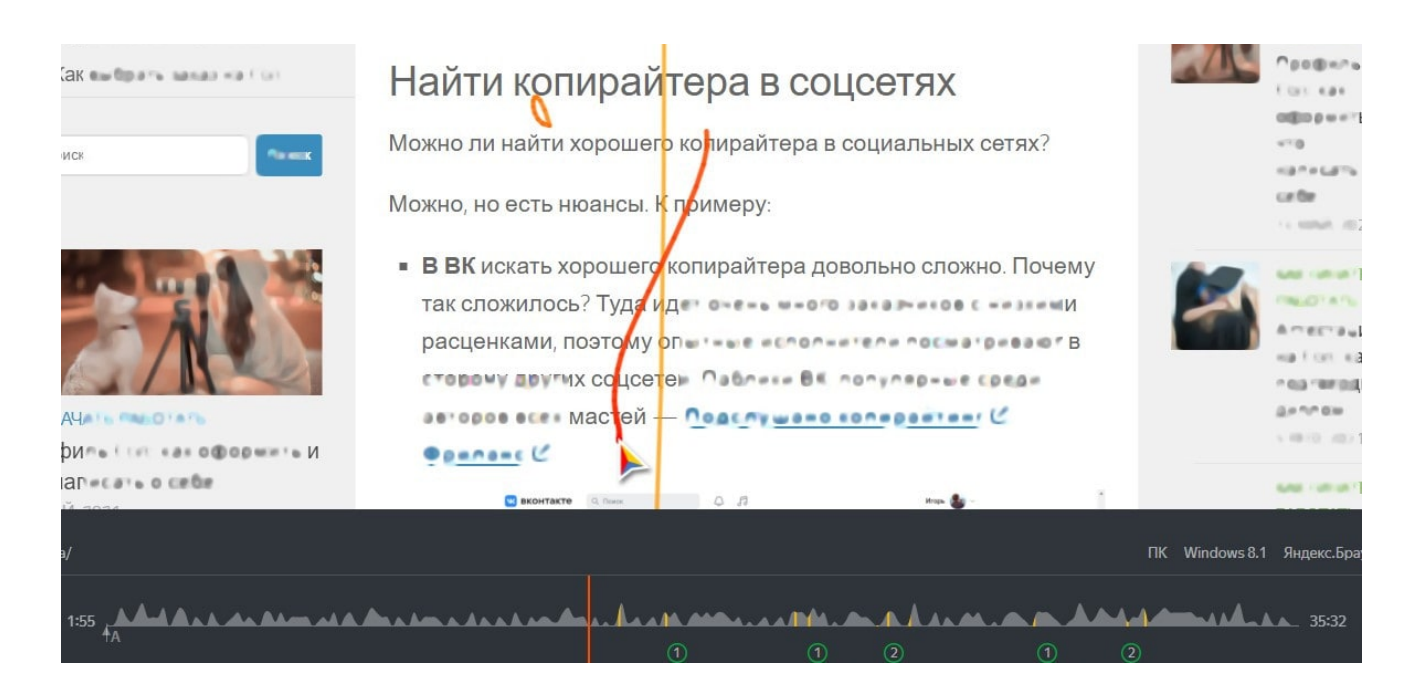

#### Отслеживание эффективности рекламных

#### кампаний

Чтобы узнать, как ведут себя пользователи, заходящие с рекламных объявлений, нужно в левой колонке Яндекс.Метрики выбрать «Отчеты», затем «Стандартные», далее – «Источники» и «Рекламные системы». В списке страниц достаточно нажать треугольную кнопку «Записи визитов», чтобы просмотреть все действия пользователей. Такой подход к анализу рекламных кампаний позволяет существенно сэкономить бюджет.

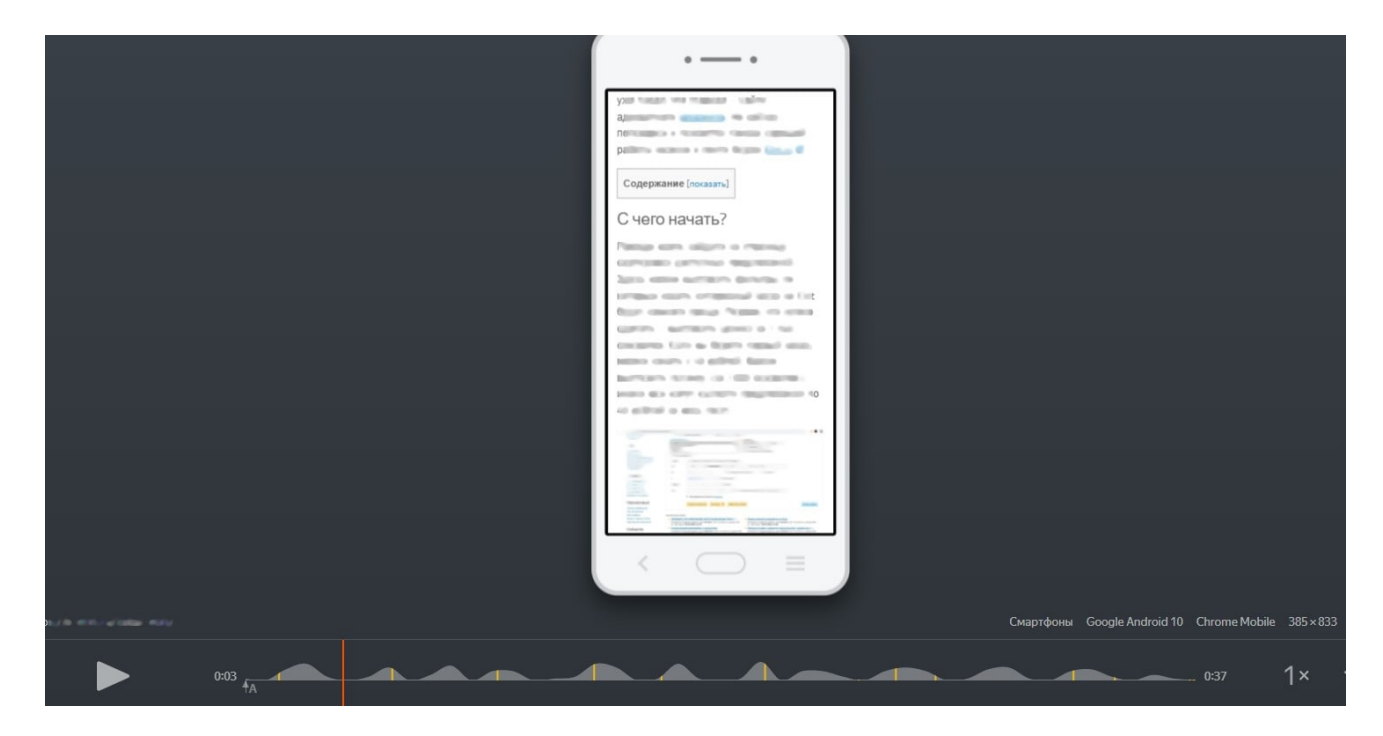

### <span id="page-7-0"></span>Вопрос-ответ о Вебвизоре

Используя Вебвизор совместно с другими инструментами Яндекс.Метрики, можно получить ценную информацию для разработки стратегии продвижения сайта.

### Зачем нужен Вебвизор, если есть детальные отчеты по каждому посетителю сайта?

Инструмент позволяет отслеживать динамические изменения в поведении посетителей. В отличие от стандартных отчетов, Вебвизор дает представление намерениях пользователя. Вебмастер может узнать, какие части текста выделял человек, на какие кнопки или пункты меню наводил курсор. Эта информация позволяет повышать конверсию страниц после каждого визита.

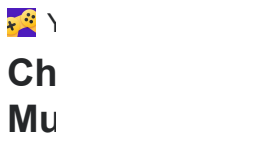

### Какие данные не получится посмотреть в Вебвизоре?

Вебмастер не сможет увидеть пароли и логины, которые пользователи вводят на сайте. Вместо символов будут отображаться звездочки. Это ограничение Вебвизора гарантирует конфиденциальность посетителей сайта.

### Как анализировать большие объемы данных Вебвизора Яндекс.Метрики?

Если просматривать каждый визит без сегментирования аудитории, получить реальную статистику будет сложно. Чтобы улучшать сайт с учетом поведения посетителей, стоит разделить визиты на группы по источникам, поисковым системам, рекламным кампаниям. Видеозаписи посещений позволят найти те элементы страницы, которые больше остальных привлекают внимание, и сделать на них акцент.

## Какие тонкости и лайфхаки в работе с Вебвизором нужно знать, чтобы упростить сбор статистики?

Основной лайфхак – пользоваться стандартными отчетами. Выбор условий позволяет значительно сократить количество записей визитов, которые стоит просмотреть. К примеру, если ориентироваться на выбор достигнутых целей, можно заметить слабые места воронки продаж.

#### Сколько хранятся данные Вебвизора?

Стандартное время хранения записей – 15 дней. Данные за более поздний период удаляются. По этой причине важно регулярно проводить анализ посещений и по результатам внедрять изменения на сайт.

Важно! Если Вебвизор не работает – не записывает визиты или не отображает видео, стоит переустановить код счётчика.

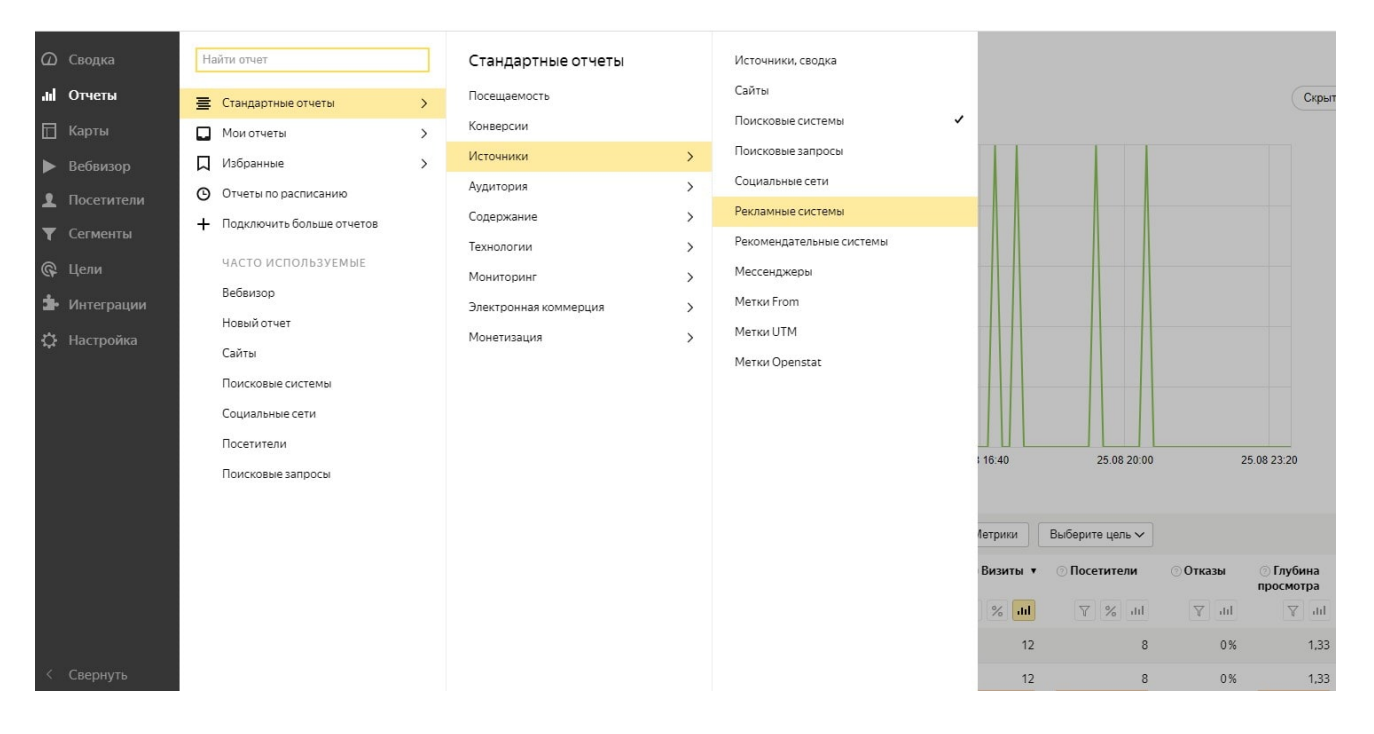

### <span id="page-9-0"></span>Выводы

Вебвизор Яндекс.Метрики собирает данные о визитах на сайт и записывает видео всех действий. В результате владелец сайта или администратор могут судить о поведении посетителей и их намерениях. Инструмент позволяет находить и устранять ошибки функционала ресурса. Возможности Вебвизора полностью раскрываются при использовании совместно с другими инструментами

Яндекс.Метрики. Перед просмотром записей визитов нужно сегментировать аудиторию по источникам переходов, содержанию страниц, географии заходов, возрасту и полу посетителей.

#### Читайте в статье наших партнеров

[https://romi.center/ru/learning/article/yandex-metrica](https://seodev.by/goto/https://romi.center/ru/learning/article/yandex-metrica-webvisor-features-and-life-hacks/)[webvisor-features-and-life-hacks/](https://seodev.by/goto/https://romi.center/ru/learning/article/yandex-metrica-webvisor-features-and-life-hacks/) о других фишках и лайфхаках Вебвизора от Яндекс.Метрики.

Yandex Games  $Ch$  $M<sub>U</sub>$ 

#### Читайте также

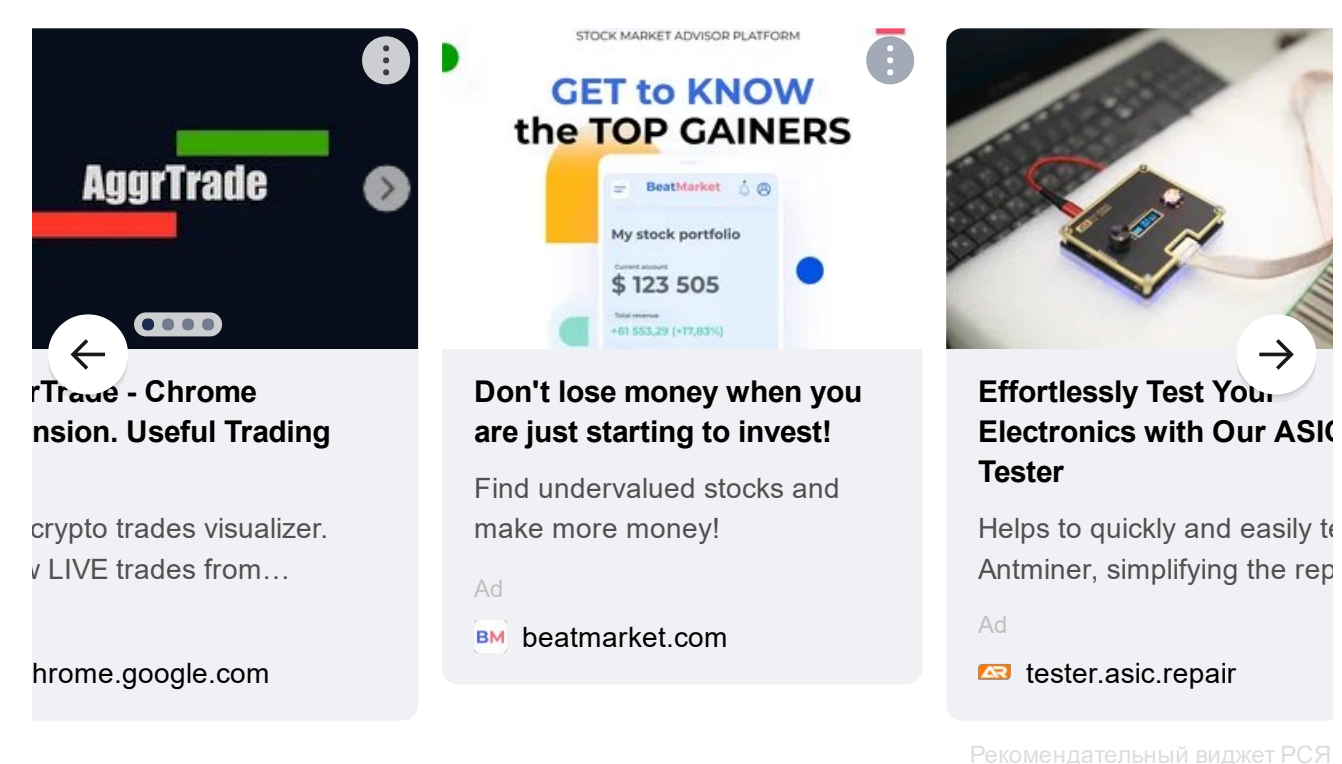